#### **Прокторинг**

Прокторинг - процедура контроля на онлайн-экзамене или тестировании, где за всем процессом наблюдает администратор — проктор. Он следит за действиями экзаменуемого с помощью веб-камеры и видит, что происходит на мониторе его компьютера.

Перечень фиксируемых нарушений:

- подмена или отсутствие испытуемого;
- появление постороннего;
- посторонний голос;
- подглядывание (отвод взгляда);
- смена активного окна.

Как использовать прокторинг в системе Moodle? Давайте разберемся:

1) Перейдите в режим редактирования в вашем курсе

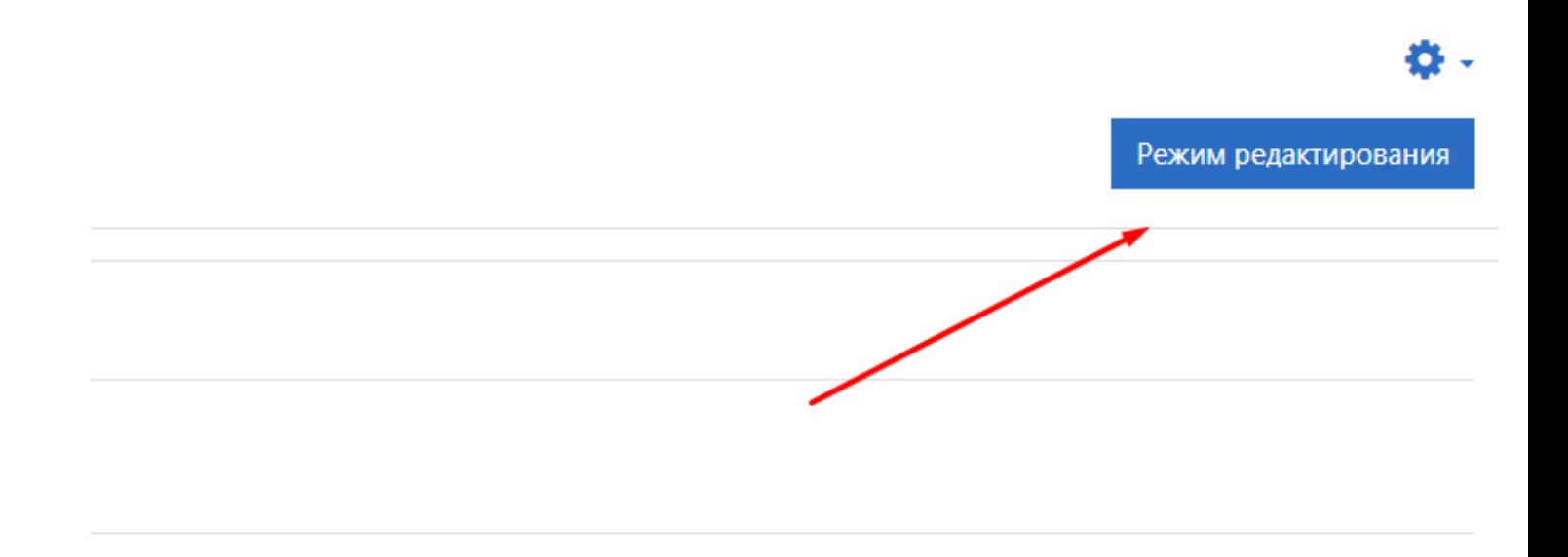

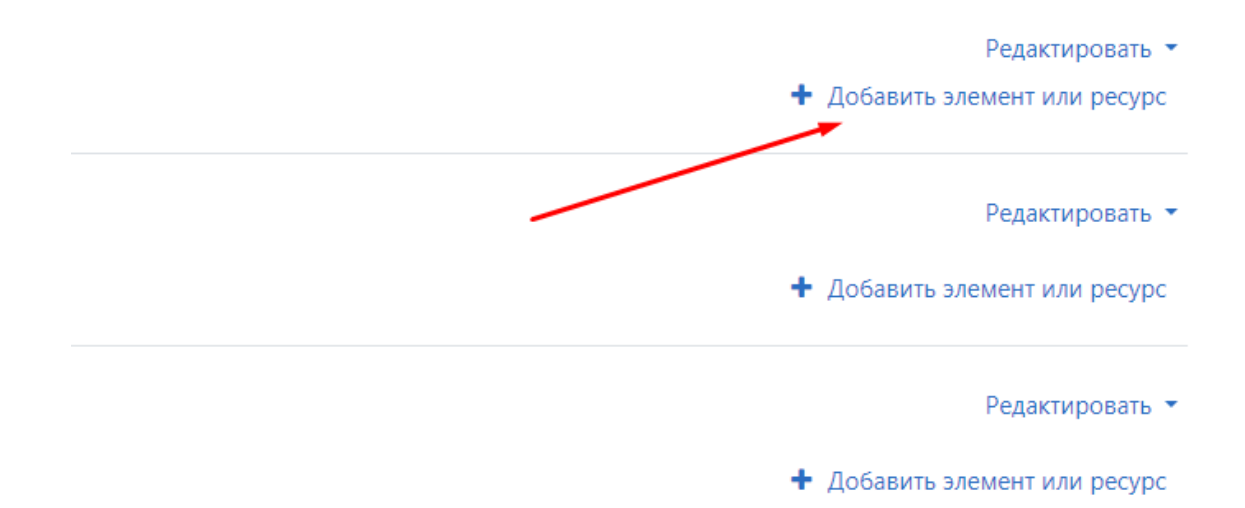

Редактировать ▼

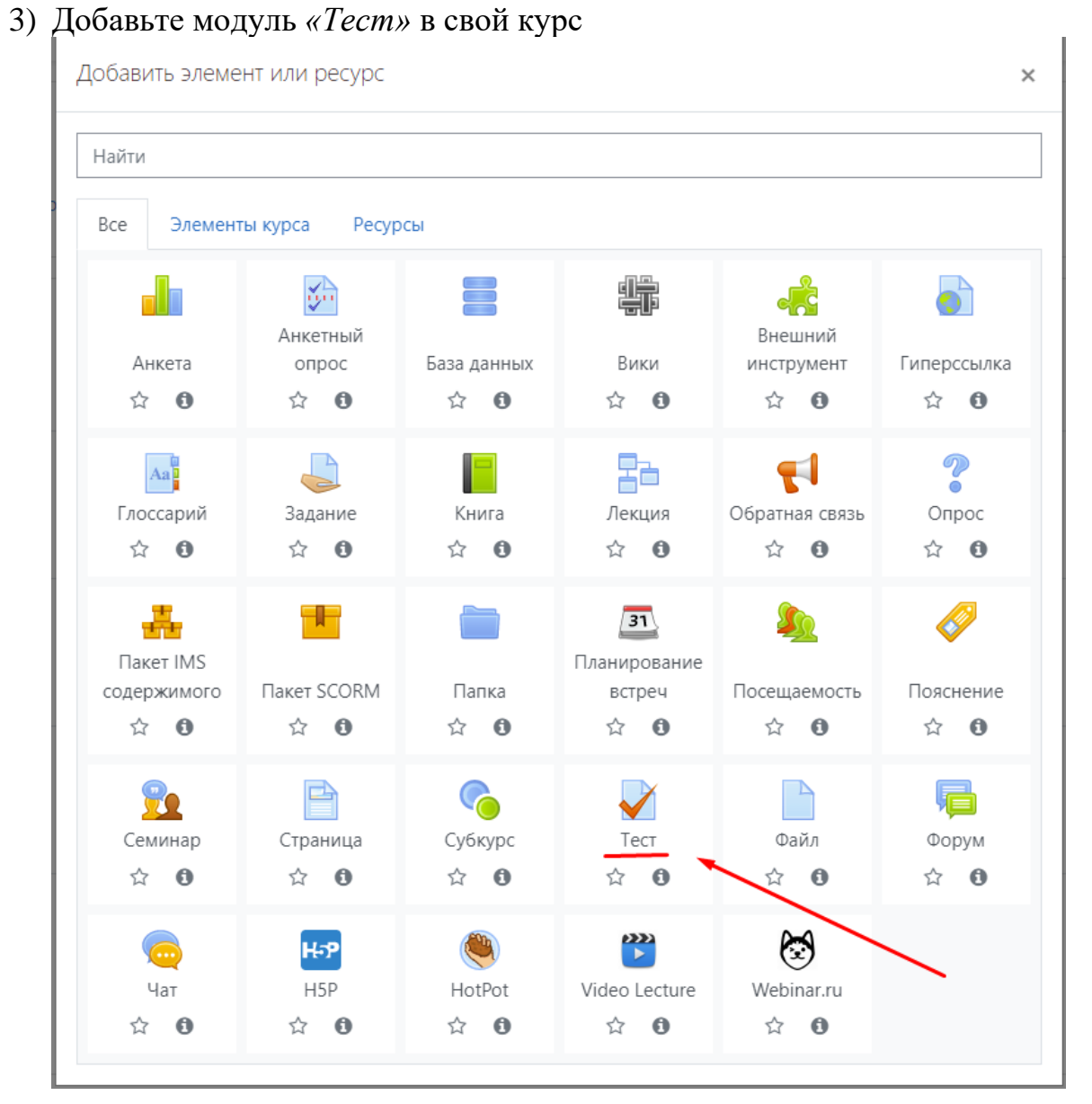

4) В меню настройки модуля откройте раздел *«Дополнительные ограничения на попытки»*

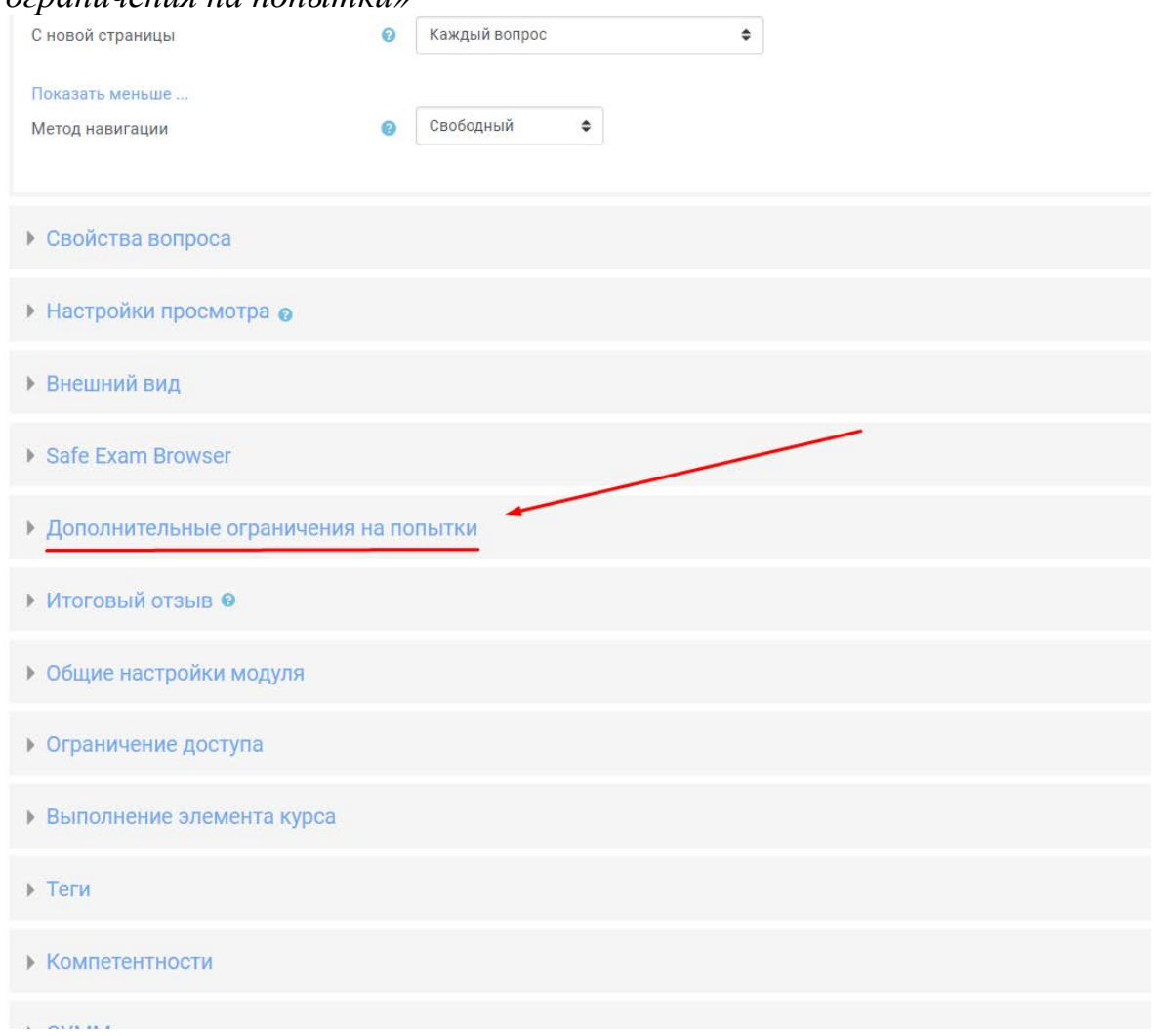

#### 5) Для вас откроется окно настроек прокторинга. Здесь можно настроить условия для прохождения вашего тестирования.

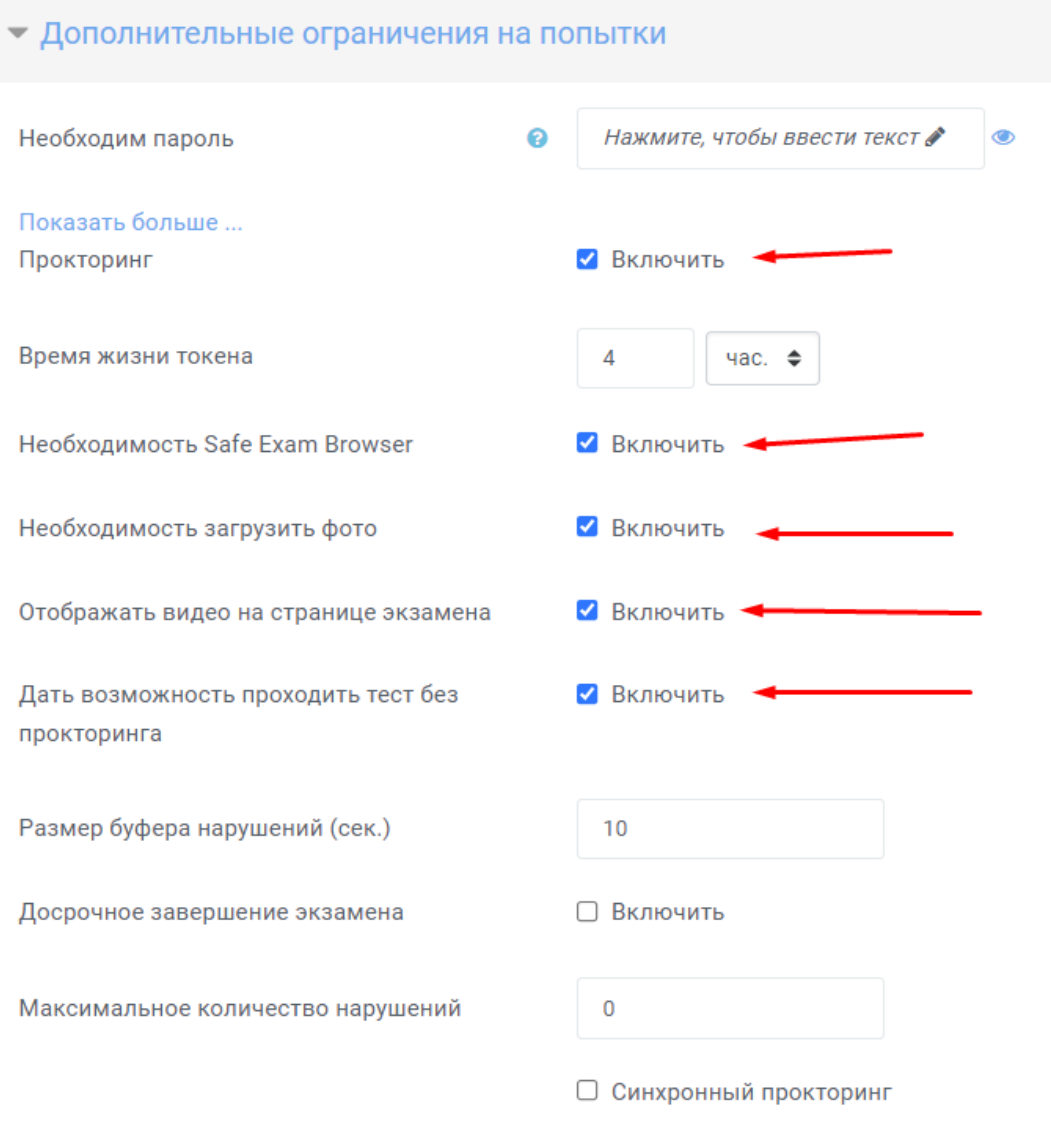

Для того, чтобы настройки прокторинга стали доступны, поставьте галочку напротив *«Прокторинг».* Теперь вам надо определиться, какие ограничения нужны, давайте по порядку:

*«Время жизни токена»* - период времени, в который студент проходящий тестирование сможет пройти аутентификацию, время должно быть чуть больше, чем время теста.

*«Необходимость Safe Exam Browser»* - это среда веб-браузера для безопасного проведения электронных оценок. Программное обеспечение временно превращает любой компьютер в защищенную рабочую станцию. Он контролирует доступ к таким ресурсам, как системные функции, другие веб-сайты и приложения, и предотвращает несанкционированное использование ресурсов во время экзамена.

*«Необходимость загрузить фото»* - студенту будет необходимо сделать фотографию через веб-камеру или прикрепить уже готовую, в виде файла, для верификации экзаменуемого.

*«Отображать видео на странице экзамена»* - трансляция экранного изображения экзаменуемого.

*«Дать возможность проходить тест без прокторинга»* - позволяет проходить тест без использования системы прокторинга.

*«Размер буфера нарушений»* - длительность записи нарушения.

*«Синхронный прокторинг»* - проктор и студент находятся в системе одновременно, проктор может прервать процедуру в случае нарушения.

#### **Как тестирование с системой прокторинга будет выглядеть от лица студента?**

1) Студент начинает тестирование

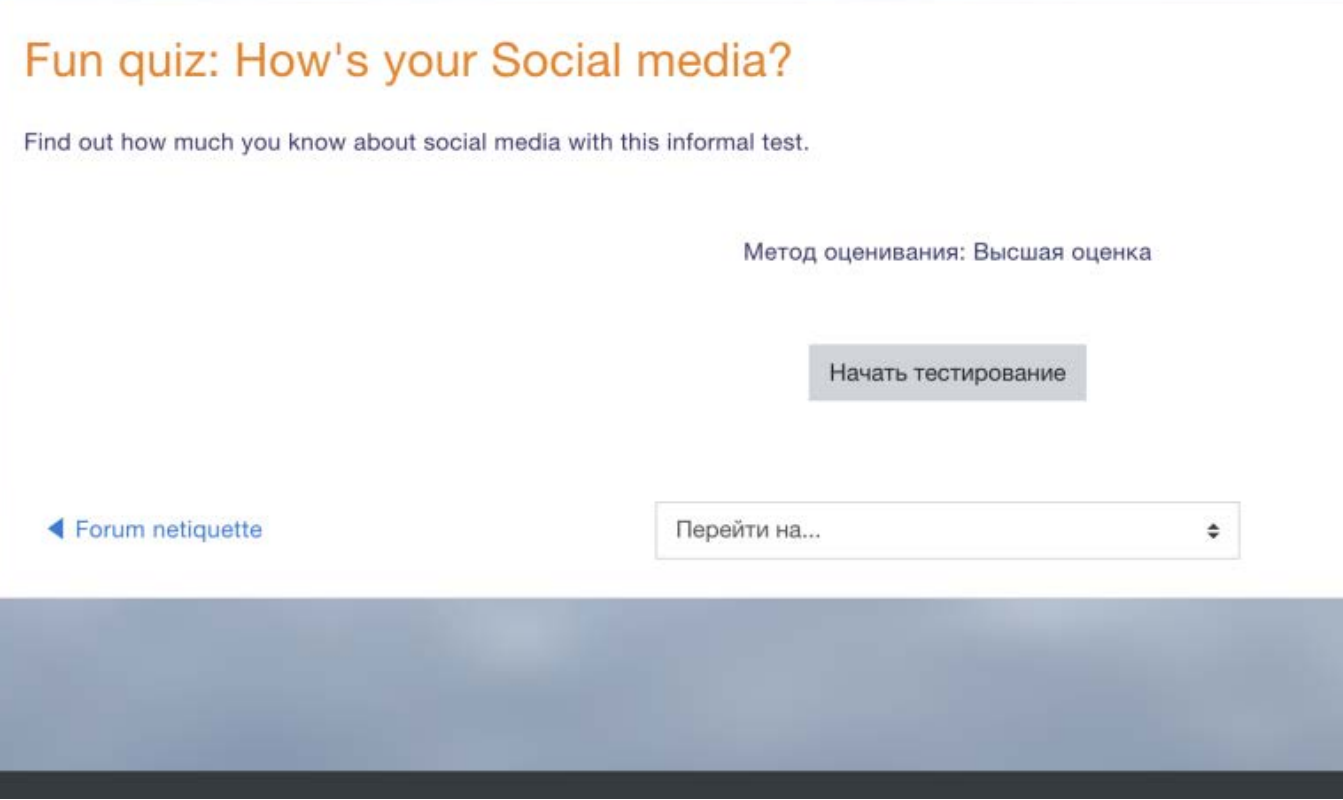

2) Студент соглашается с условиями прохождения прокторинга

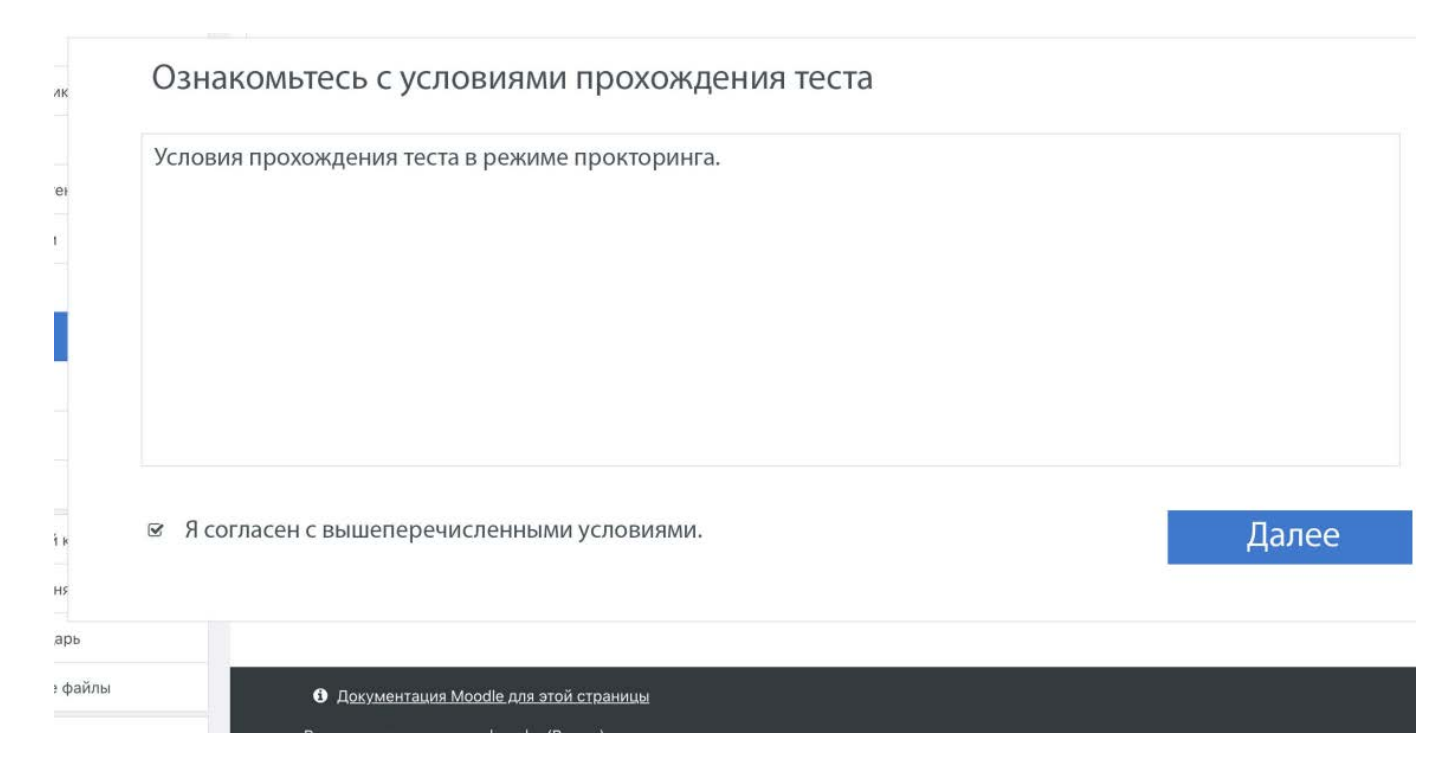

#### 3) Студент загружает фотографию

#### Загрузите скан паспорта

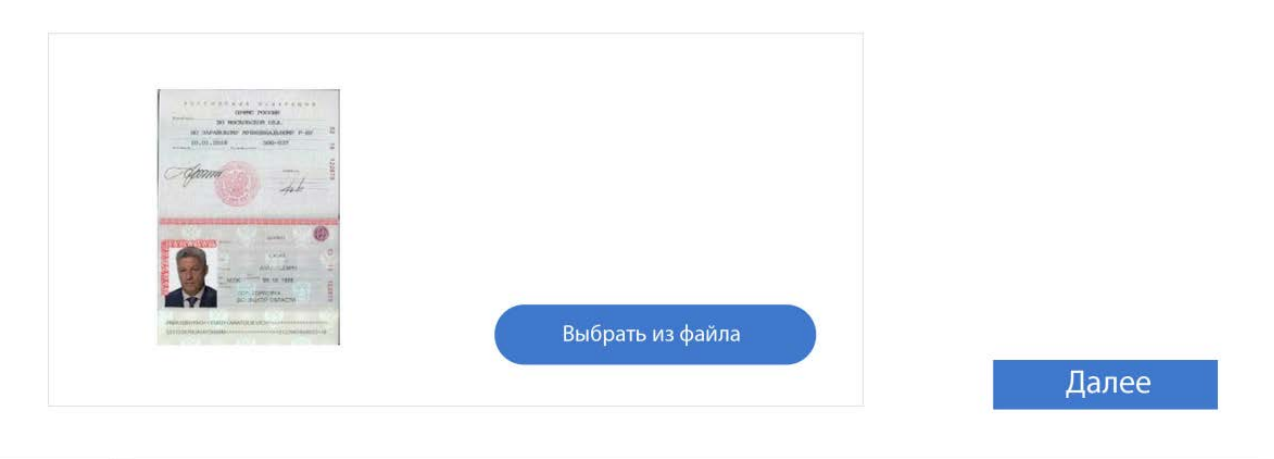

#### 4) Студент делает серию фото

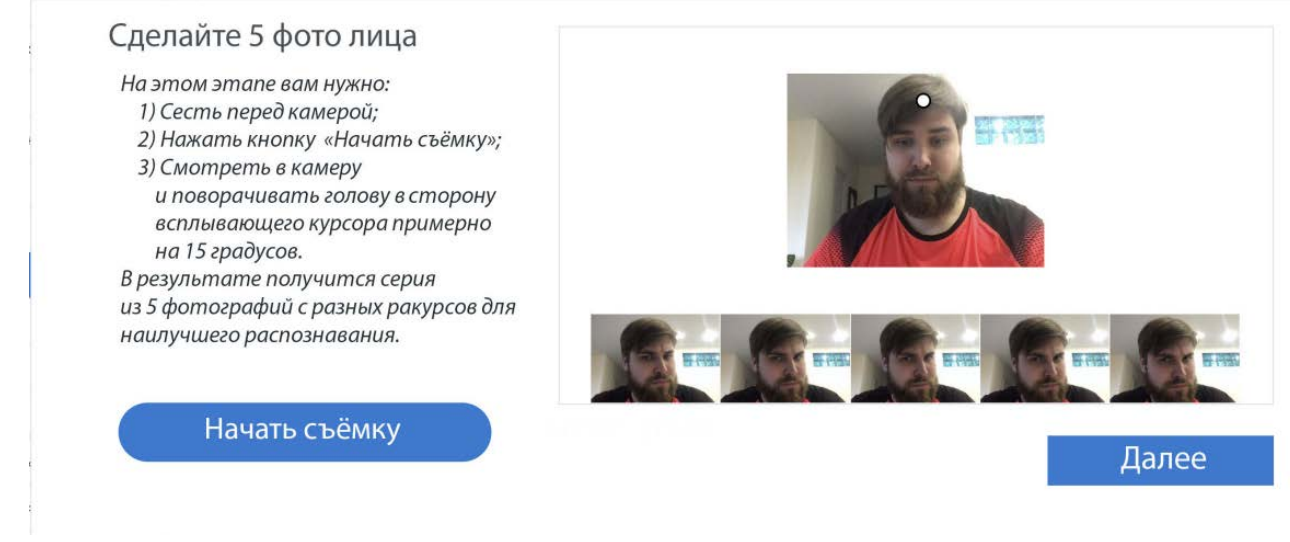

5) Студент приступает к прохождению тестирования

## Всё готово

Можете начинать тест!

Начать тест

**Как тестирование с системой прокторинга будет выглядеть от лица проктора?**

# 1) Проктор выбирает курс для проверки результатов тестирования<br>Сегертания Cultures

![](_page_7_Picture_182.jpeg)

A B B T  $A$  E E  $\times$  3  $M$  K  $\overline{A}$  M  $H$  O  $\Pi$  P C T  $y$   $\phi$  X  $\overline{u}$   $\overline{u}$   $\overline{u}$   $\overline{u}$  3  $\overline{M}$ личные данные как Значения, разделяемые запятыми (.csv) ≑ Скачать Имя / Tect Затраченное  $B.1$  $B.2$ **B.3**  $B.4$  $\Box$ Фамилия Адрес электронной почты Состояние начат Завершено время Оценка/10,00 /2,00 /2,00 /2,00  $/2,00$ Brian 23 23<br>Февраль 23<br>2017 Февраль Franklin<br>Просмотр brianfrankli228@example.com Завершенные  $\Box$ 阻 51 сек.  $\vee$  2,00  $\times$  2,00  $\times$  2,00  $\times$  1,60  $\times$  2,00 9,60 2017 2017 11:25 попытки 11:24 Общее

**B.5** 

 $/2,00$ 

 $2,00$  (1)  $2,00$  (1)  $2,00$  (1)  $1,60$  (1)  $2,00$  (1)

 $9,60(1)$ 

количества студентов, получивших оценки в диапазонах.

среднее

Участники

Переоценить выбранные попытки Удалить выбранные попытки

3) Проктор переходит в панель прокторинга

![](_page_8_Picture_1.jpeg)

Нарушения

Имя: Иван Фамилия: Иванов Отчество: Иванович Дата рождения: 01.01.2000

Принять попытку

@

Отклонить попытку

## 5) Проктор анализирует зафиксированные нарушения студента

## Нарушения

![](_page_9_Picture_15.jpeg)

 $\alpha$ 

Назад